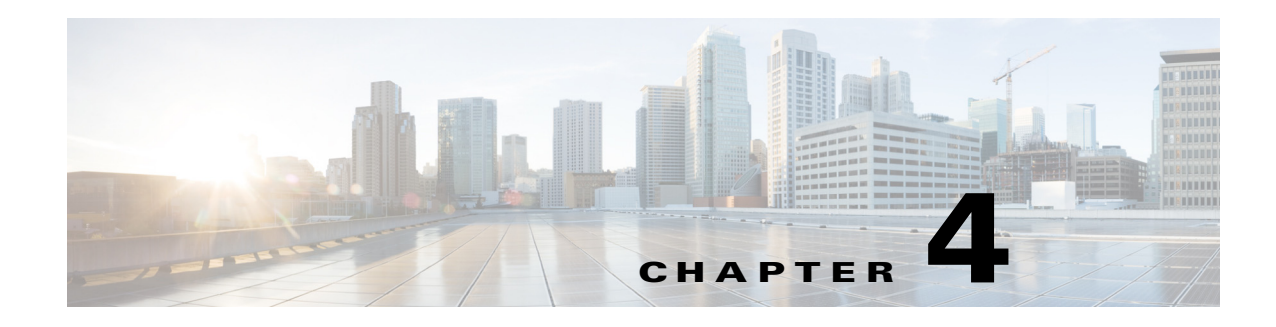

# <span id="page-0-0"></span>**Diameter**

Diameter is a networking protocol which is derived from RADIUS protocol. It is considered to be the next generation Authentication, Authorization, and Accounting (AAA) protocol. This is the other core protocol used in the IP Multimedia Subsystem (IMS) architecture for IMS Entities to exchange AAA related information. Cisco Prime Access Registrar (Prime Access Registrar) supports Diameter Applications based on the Diameter Base Protocol defined in RFC 6733.

Diameter is composed of a base protocol and a set of applications which allows it to extend its services to new access technologies. The base protocol provides basic mechanisms for reliable transport, message delivery, and error handling. Each application is defined by an application identifier and associated with commands. Each command is defined with mandatory Attribute Value Pairs (AVPs) and non-mandatory AVPs including vendor-specific AVPs.

The base protocol must be used in conjunction with a Diameter application. Each application relies on the services of the base protocol to support a specific type of network access.

The following is the list of applications supported by Prime Access Registrar:

- **•** Diameter Network Access Server Application (NASREQ, RFC 4005)
- Diameter Base Accounting (RFC 6733)
- **•** Diameter Extensible Authentication Protocol (EAP) Application (RFC 4072)

This chapter contains the following sections:

- **•** [Diameter with EAP Support, page 4-2](#page-1-0)
- **•** [Diameter Server Startup Log, page 4-3](#page-2-0)
- **•** [Diameter Stack Level Messages, page 4-4](#page-3-0)
- **•** [Configuring Authentication and Authorization for Diameter, page 4-6](#page-5-0)
- **•** [Configuring the Diameter Application in Prime Access Registrar, page 4-8](#page-7-0)
- **•** [Writing Diameter Application in Prime Access Registrar, page 4-17](#page-16-0)
- **•** [Translation Framework for Diameter, page 4-21](#page-20-0)
- **•** [TLS Support for Diameter, page 4-22](#page-21-0)

 $\mathbf I$ 

- **•** [Managing Diameter Sessions, page 4-24](#page-23-0)
- **•** [Blacklisting Support for Diameter Remote Server, page 4-24](#page-23-1)
- **•** [SCTP Multihoming Support for Diameter Client and Remote Server, page 4-24](#page-23-2)
- **•** [Diameter Multiple Proxy Support, page 4-26](#page-25-0)

# <span id="page-1-0"></span>**Diameter with EAP Support**

The Extensible Authentication Protocol (EAP), is an authentication framework which supports multiple authentication mechanisms. EAP may be used on dedicated links, switched circuits, and wired as well as wireless links. For more information on EAP support in Prime Access Registrar, see [Chapter 5,](#page-0-0)  ["Extensible Authentication Protocols."](#page-0-0)

Prime Access Registrar supports Diameter EAP application that carries EAP packets between a Network Access Server (NAS) working as an EAP Authenticator and a back-end authentication server. The Diameter EAP application is based on the Diameter Network Access Server Application [NASREQ] and is intended for environments similar to NASREQ.

In the Diameter EAP application, authentication occurs between the EAP client and its home Diameter server. This end-to-end authentication reduces the possibility for fraudulent authentication, such as replay and man-in-the-middle attacks. End-to-end authentication also provides a possibility for mutual authentication, which is not possible with PAP and CHAP in a roaming PPP environment.

This topic contains the following sections:

- **•** [Advertising Application Support, page 4-2](#page-1-1)
- **•** [Diameter EAP Conversation Flow, page 4-2](#page-1-2)

## <span id="page-1-1"></span>**Advertising Application Support**

Diameter nodes conforming to this specification must advertise support by including the Diameter EAP Application ID value of 5 in the Auth-Application-Id AVP of the Capabilities-Exchange-Request and Capabilities-Exchange-Answer command [BASE].

If the NAS receives a response with the Result-Code set to

DIAMETER\_APPLICATION\_UNSUPPORTED [BASE], it indicates that the Diameter server in the home realm does not support EAP. If possible, the access device may attempt to negotiate another authentication protocol, such as PAP or CHAP. An access device must be cautious when determining whether a less secure authentication protocol will be used, since this could result from a downgrade attack.

### <span id="page-1-2"></span>**Diameter EAP Conversation Flow**

The EAP conversation between the authenticating peer and the access device begins with the initiation of EAP within a link layer, such as PPP [RFC1661] or IEEE 802.11i [IEEE-802.11i]. Once EAP has been initiated, the access device will typically send a Diameter-EAP- Request message with an empty EAP-Payload AVP to the Diameter server, signifying an EAP-Start. Prime Access Registrar routes the message to the Diameter EAP service through the rules and policy engine (and/or client, server and vendor scripting point) through which the packet is processed. The Diameter EAP Service forms a Diameter-EAP-Answer message containing an EAP-Payload AVP that includes an encapsulated EAP packet. The Result-Code AVP in the message will be set to DIAMETER\_MULTI\_ROUND\_AUTH, signifying that a subsequent request is expected.

[Figure 4-1](#page-2-1) describes the Diameter EAP request flow.

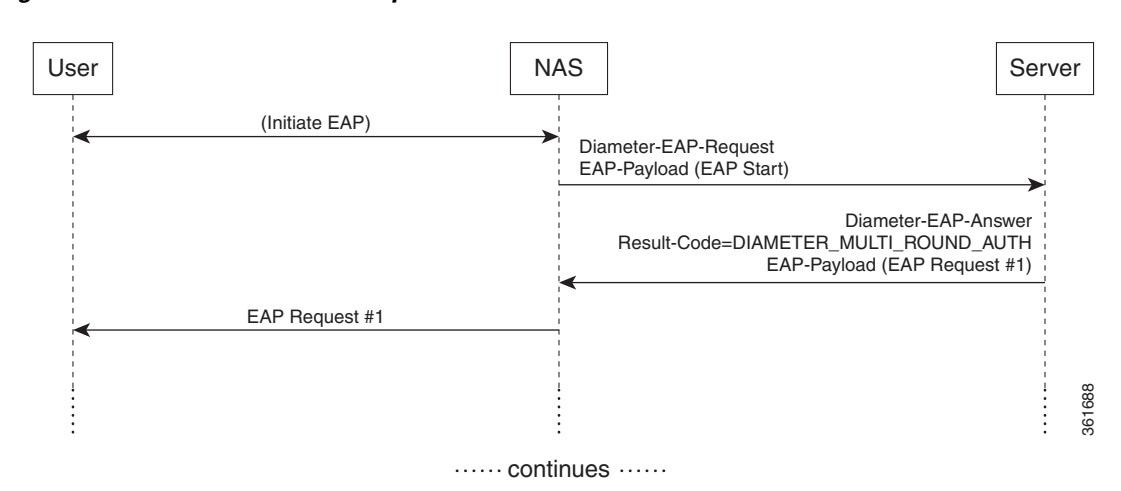

#### <span id="page-2-1"></span>*Figure 4-1 Diameter EAP Request Flow*

The access device issues the EAP-Request/Identity message to the EAP client, and forwards the EAP-Response/Identity packet, encapsulated within the EAP-Payload AVP, as a Diameter-EAP-Request to Prime Access Registrar as shown in [Figure 4-2.](#page-2-2) This reduces the number of Diameter message round trips.

<span id="page-2-2"></span>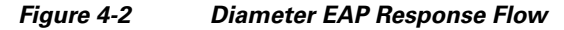

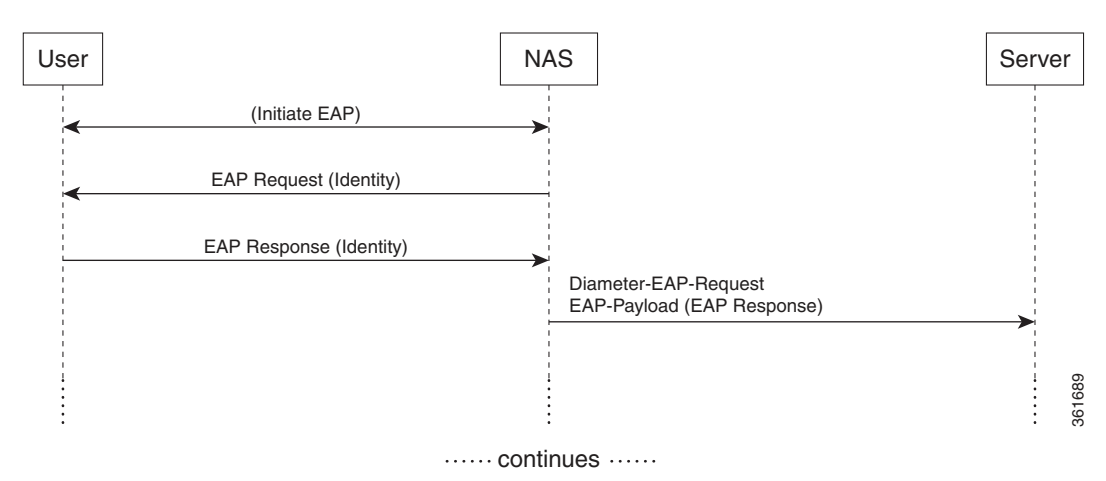

The conversation continues until the Diameter server sends a Diameter-EAP-Answer with a Result-Code AVP indicating success or failure, and an optional EAP-Payload. The Result-Code AVP is used by the access device to determine whether service is to be provided to the EAP client or not. The access device must not rely on the contents of the optional EAP-Payload to determine whether service is to be provided or not.

# <span id="page-2-0"></span>**Diameter Server Startup Log**

When Prime Access Registrar starts, Diameter server also starts.

The log file shows the following:

09/30/2013 6:38:47.419 name/radius/1 Info Server 0 Diameter Server Started 09/30/2013 6:38:47.437 name/radius/1 Info Protocol 0 Starting diameter core

```
09/30/2013 6:38:47.447 name/radius/1 Info Protocol 0 Product : Cisco Prime 
Access Registrar
09/30/2013 6:38:47.447 name/radius/1 Info Protocol 0 Version : 6
09/30/2013 6:38:47.447 name/radius/1 Info Protocol 0 Vendor Id : 0
09/30/2013 6:38:47.447 name/radius/1 Info Protocol 0 Auth Application : 0
09/30/2013 6:38:47.447 name/radius/1 Info Protocol 0 Auth Application : 1
09/30/2013 6:38:47.447 name/radius/1 Info Protocol 0 Acct Application : 3
09/30/2013 6:38:47.447 name/radius/1 Info Protocol 0 Dictionary : 
/cisco-ar/conf/diadictionary.xml
09/30/2013 6:38:47.447 name/radius/1 Info Protocol 0 Identity : 
10.81.79.43
09/30/2013 6:38:47.447 name/radius/1 Info Protocol 0 Realm : abc.com
09/30/2013 6:38:47.447 name/radius/1 Info Protocol 0 TCP Listen : 3868
09/30/2013 6:38:47.447 name/radius/1 Info Protocol 0 SCTP Listen : 3868
09/30/2013 6:38:47.447 name/radius/1 Info Protocol 0 Watch-Dog timeout : 500
09/30/2013 6:38:47.447 name/radius/1 Info Protocol 0 Use IPv6 : 0
09/30/2013 6:38:47.447 name/radius/1 Info Protocol 0 Re-transmission Int : 8
09/30/2013 6:38:47.447 name/radius/1 Info Protocol 0 Max Re-trans Int : 3
09/30/2013 6:38:47.447 name/radius/1 Info Protocol 0 Recv Buffer Size : 20480
09/30/2013 6:38:47.448 name/radius/1 Info Protocol 0 Hostnames Used : 
10.81.79.43
09/30/2013 6:38:47.448 name/radius/1 Info Protocol 0 Dumping Peer Table
09/30/2013 6:38:47.448 name/radius/1 Info Protocol 0 Expire Time 1
09/30/2013 6:38:47.448 name/radius/1 Info Protocol 0 Peer : Host = 10.77.240.54, 
Port = 3868, AdvertiseHostName = , AdvertisedRealm = , TLS = 0
09/30/2013 6:38:47.448 name/radius/1 Info Protocol 0 Peer : Host = 10.77.240.53, 
Port = 3868, AdvertiseHostName = , AdvertisedRealm= , TLS = 0
09/30/2013 6:38:47.448 name/radius/1 Info Protocol 0 Dumping Route Table
09/30/2013 6:38:47.448 name/radius/1 Info Protocol 0 Exp Time : 0
09/30/2013 6:38:47.448 name/radius/1 Info Protocol 0 Route : Realm = 
dia.com, Action = 2, Redirect-Usage = 0
09/30/2013 6:38:47.448 name/radius/1 Info Protocol 0 
Application Id=1, Vendor=0
09/30/2013 6:38:47.449 name/radius/1 Info Protocol 0 Server 
= 10.77.240.53, metric = 209/30/2013 6:38:47.449 name/radius/1 Info Protocol 0 Auth Stateful Auth : stateful
09/30/2013 6:38:47.449 name/radius/1 Info Protocol 0 Auth Session(T) : 30
09/30/2013 6:38:47.449 name/radius/1 Info Protocol 0 Auth Lifetime(T) : 360
09/30/2013 6:38:47.449 name/radius/1 Info Protocol 0 Auth Grace(T) : 30
09/30/2013 6:38:47.450 name/radius/1 Info Protocol 0 Auth Abort(T) : 20
09/30/2013 6:38:47.450 name/radius/1 Info Protocol 0 Acct Session(T) : 30
09/30/2013 6:38:47.450 name/radius/1 Info Protocol 0 Acct Interim Int : 5
09/30/2013 6:38:47.450 name/radius/1 Info Protocol 0 Acct Real-Time : 0
09/30/2013 6:38:47.450 name/radius/1 Info Protocol 0 Debug Log : enabled
09/30/2013 6:38:47.450 name/radius/1 Info Protocol 0 Trace Log : enabled
09/30/2013 6:38:47.450 name/radius/1 Info Protocol 0 Info Log : enabled
09/30/2013 6:38:47.450 name/radius/1 Info Protocol 0 Console Log : enabled
09/30/2013 6:38:47.450 name/radius/1 Info Protocol 0 Syslog Log : disabled
```
## <span id="page-3-0"></span>**Diameter Stack Level Messages**

The following are the stack level messages that are exchanged between the diameter peers:

- **•** [Capabilities Exchange Message](#page-4-0)
- **•** [Watchdog Message](#page-5-1)
- **•** [Disconnect Message](#page-5-2)

 $\mathbf I$ 

## <span id="page-4-0"></span>**Capabilities Exchange Message**

When Diameter peers establish a transport connection to Prime Access Registrar, they will exchange the Capabilities Exchange messages. This message allows the discovery of a peer's identity and its capabilities (protocol version number, supported Diameter applications, security mechanisms, etc.)

The log file shows the following:

05/14/2015 5:36:19.646 name/radius/1 Info Server 0 Starting Server 05/14/2015 5:36:19.707 name/radius/1 Info Server 0 RollingEncryption using new key 17 and aging key 18 05/14/2015 5:36:19.732 name/radius/1 Info Server 0 RollingEncryption using new key 17 and aging key 18 05/14/2015 5:36:19.852 name/radius/1 Info Server 0 Device-Watchdog-Request thread activated for peer 10.81.79.60 05/14/2015 5:36:19.852 name/radius/1 Info System 0 Connecting to 10.81.79.60:4000 ... 05/14/2015 5:36:19.852 name/radius/1 Info System 0 Local socket bind on 10.81.79.81:0 05/14/2015 5:36:20.852 name/radius/1 Info Protocol 0 Connected to RemoteServer b2 05/14/2015 5:36:20.853 name/radius/1 Info Server 0 Initiating CER to 10.81.79.60... 05/14/2015 5:36:20.853 name/radius/1 Info Server 0 Received CEA from the peer(10.81.79.60), IP: 10.77.240.41 05/14/2015 5:36:20.854 name/radius/1 Info Server 0 Capabilities are successfully exchanged with 10.81.79.60 05/14/2015 5:36:21.053 name/radius/1 Info Server 0 Sticky Sessions BGwrite thread activated 05/14/2015 5:36:21.053 name/radius/1 Info Server 0 Sticky Session Count BG thread activated. 05/14/2015 5:36:21.058 name/radius/1 Info Server 0 Starting Interface 127.0.0.1, port 1812 (RADIUS Access) 05/14/2015 5:36:21.058 name/radius/1 Info Server 0 Starting Interface 127.0.0.1, port 1813 (RADIUS Accounting) 05/14/2015 5:36:21.058 name/radius/1 Info Server 0 Starting Interface 127.0.0.1, port 49 (TACACS+) 05/14/2015 5:36:21.059 name/radius/1 Info Server 0 Starting Interface 127.0.0.1, port 3868 (Diameter-TCP) 05/14/2015 5:36:21.059 name/radius/1 Info Server 0 Starting Interface 127.0.0.1, port 3868 (Diameter-SCTP) 05/14/2015 5:36:21.059 name/radius/1 Info Server 0 Starting Interface 10.81.79.81, port 1812 (RADIUS Access) 05/14/2015 5:36:21.059 name/radius/1 Info Server 0 Starting Interface 10.81.79.81, port 1813 (RADIUS Accounting) 05/14/2015 5:36:21.059 name/radius/1 Info Server 0 Starting Interface 10.81.79.81, port 49 (TACACS+) 05/14/2015 5:36:21.059 name/radius/1 Info Server 0 Starting Interface 10.81.79.81, port 3868 (Diameter-TCP) 05/14/2015 5:36:21.059 name/radius/1 Info Server 0 Starting Interface 10.81.79.81, port 3868 (Diameter-SCTP) 05/14/2015 5:36:21.060 name/radius/1 Info Server 0 Starting IPv6 Interface 2001:420:27c1:421:250:56ff:fe99:9e20, port 1812 (RADIUS Access) 05/14/2015 5:36:21.060 name/radius/1 Info Server 0 Starting IPv6 Interface 2001:420:27c1:421:250:56ff:fe99:9e20, port 1813 (RADIUS Accounting) 05/14/2015 5:36:21.060 name/radius/1 Info Server 0 Starting IPv6 Interface 2001:420:27c1:421:250:56ff:fe99:9e20, port 49 (TACACS+) 05/14/2015 5:36:21.060 name/radius/1 Info Server 0 Starting IPv6 Interface 2001:420:27c1:421:250:56ff:fe99:9e20, port 3868 (Diameter-TCP) 05/14/2015 5:36:21.060 name/radius/1 Info Server 0 Starting IPv6 Interface 2001:420:27c1:421:250:56ff:fe99:9e20, port 3868 (Diameter-SCTP) 05/14/2015 5:36:21.060 name/radius/1 Error Configuration 0 Interface fe80::250:56ff:fe99:9e20: af\_bind() to port 1812 failed with -2147418090 05/14/2015 5:36:21.060 name/radius/1 Error Server 0 Failed to start IPv6 Interface fe80::250:56ff:fe99:9e20, port 1812 (RADIUS Access) 05/14/2015 5:36:21.060 name/radius/1 Info Server 0 Starting Replication Manager

05/14/2015 5:36:21.060 name/radius/1 Info Server 0 Replication Disabled 05/14/2015 5:36:21.060 name/radius/1 Info Server 0 SNMP is disabled 05/14/2015 5:36:21.061 name/radius/1 Info Server 0 Memory limit for Radius process is activated 05/14/2015 5:36:21.061 name/radius/1 Info Server 0 Server Started Successfully (pid: 728)

#### <span id="page-5-1"></span>**Watchdog Message**

The Device-Watchdog-Request and Device-Watchdog-Answer messages are used to proactively detect transport failures. Device Watchdog message time interval is configurable in Prime Access Registrar.

#### <span id="page-5-2"></span>**Disconnect Message**

Disconnect messages are initiated when Diameter peers lose transport connection to Prime Access Registrar.

# <span id="page-5-0"></span>**Configuring Authentication and Authorization for Diameter**

This section describes how to configure Prime Access Registrar to perform authentication and authorization and how to configure a local service and userlist.

See for more information on Diameter client properties.

This section contains the following topics:

- **•** [Configuring Local Authentication and Authorization](#page-5-3)
- **•** [Configuring External Authentication Service](#page-7-1)

#### <span id="page-5-3"></span>**Configuring Local Authentication and Authorization**

In Diameter, an AA-Request packet is a request for authentication and authorization. Authentication checks username and password credentials, while authorization typically involves returning the correct information to allow the service a user is authorized to have. Prime Access Registrar performs AA and returns the appropriate Diameter attributes in an AA-Answer packet.

For adding a Diameter peer in Prime Access Registrar, configure a new entry in the clients (including Policy and Charging Rules Functions (PCRF), Home Subscriber Servers (HSS), Mobility Management Entities (MME), Online Charging Systems (OCS), and others) and remote server object.

The following shows an example configuration for adding a Diameter peer (NAS/Client) in Prime Access Registrar.

```
[ //localhost/Radius/Clients/70dia ]
    Name = 70dia
    Description =
    Protocol = diameter
    HostName = 10.81.79.241
    PeerPort = 3868
     Vendor =
     IncomingScript~ =
    OutgoingScript~ =
    AdvertisedHostName =
```

```
 AdvertisedRealm =
 InitialTimeout = 1000
MaxIncomingRequestRate = 0
 WatchDogTimeout = 500
 SCTP-Enabled = FALSE
 TLS-Enabled = FALSE
[ //localhost/Radius/Services/diaservice ]
     Name = diaservice
     Description =
     Type = diameter
     IncomingScript~ =
     OutgoingScript~ =
     EnableSticky = FALSE
     MultiplePeersPolicy = Failover
     PeerTimeOutPolicy = FailOver
     DiaRemoteServers/
         Entries 1 to 1 from 1 total entries
         Current filter: <all>
         65/
            Name = 65 Metric = 2
            Weight = 0 IsActive = TRUE
```
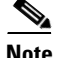

 $\mathbf I$ 

**Note** You should restart the Prime Access Registrar server if you change any Diameter specific configuration.

See and for more details.

#### **Configuring a Local Service and UserList**

See for more information on how to configure a local service and user list.

The following messages are logged in the trace file at the time of authenticating a valid user:

```
05/14/2015 5:41:47.574: P734: Packet received from 10.81.79.81
05/14/2015 5:41:47.574: P734: Application id: 1, Cmd code: 265, Flag: 0x80
05/14/2015 5:41:47.574: P734: Using Client: vm050
05/14/2015 5:41:47.574: P734: Packet successfully added
05/14/2015 5:41:47.574: P734: Trace of Diameter Packet
05/14/2015 5:41:47.574: P734: Destination-Realm = cisco.com
05/14/2015 5:41:47.574: P734: User-Name = bob
05/14/2015 5:41:47.574: P734: User-Password = <encrypted>
05/14/2015 5:41:47.574: P734: Auth-Request-Type = AUTHORIZE_ONLY
05/14/2015 5:41:47.574: P734: Origin-Host = ar-lnx-vm050.cisco.com
05/14/2015 5:41:47.574: P734: Session-Id = .;2096298391;2
05/14/2015 5:41:47.574: P734: Auth-Application-Id = 1
05/14/2015 5:41:47.574: P734: Origin-Realm = xyz.com
05/14/2015 5:41:47.574: P734: Tracing the packet after running the rules and policies
05/14/2015 5:41:47.574: P734: Using Client: vm050
05/14/2015 5:41:47.574: P734: FastRule Engine called for packet
05/14/2015 5:41:47.574: P734: Fastrule return = 0
05/14/2015 5:41:47.574: P734: Authorizing with Service local-users
05/14/2015 5:41:47.574: P734: Getting User bob's UserRecord from UserList Default
05/14/2015 5:41:47.575: P734: User bob is part of UserGroup PPP-users
05/14/2015 5:41:47.575: P734: Merging UserGroup PPP-users's BaseProfiles into 
response dictionary
```
05/14/2015 5:41:47.575: P734: Merging UserGroup PPP-users's Attributes into response Dictionary 05/14/2015 5:41:47.575: P734: Merging attributes into the Response Dictionary: 05/14/2015 5:41:47.575: P734: Trace of Diameter Packet 05/14/2015 5:41:47.575: P734: User-Name = bob 05/14/2015 5:41:47.575: P734: Result-Code = Diameter-Success 05/14/2015 5:41:47.575: P734: Auth-Request-Type = AUTHORIZE\_ONLY<br>05/14/2015 5:41:47.575: P734: Origin-Host = 10.81.79.81 05/14/2015 5:41:47.575: P734: 05/14/2015 5:41:47.575: P734: Session-Id = .;2096298391;2 05/14/2015 5:41:47.575: P734: Auth-Application-Id = 1 05/14/2015 5:41:47.575: P734: Origin-Realm = cisco.com 05/14/2015 5:41:47.575: P734: Sending response to ar-lnx-vm050.cisco.com 05/14/2015 5:41:47.575: P734: Packet successfully removed 05/14/2015 5:41:47.575: P734: Packet Deleted

The following messages are logged in the trace file at the time of authenticating an invalid user:

05/14/2015 5:45:29.478: P831: Packet received from 10.81.79.81 05/14/2015 5:45:29.478: P831: Application id: 1, Cmd code: 265, Flag: 0x80 05/14/2015 5:45:29.478: P831: Using Client: vm050 05/14/2015 5:45:29.478: P831: Packet successfully added 05/14/2015 5:45:29.478: P831: Trace of Diameter Packet 05/14/2015 5:45:29.478: P831: Destination-Realm = cisco.com 05/14/2015 5:45:29.478: P831: User-Name = user.1 05/14/2015 5:45:29.478: P831: User-Password = <encrypted> 05/14/2015 5:45:29.478: P831: Auth-Request-Type = AUTHORIZE\_ONLY 05/14/2015 5:45:29.479: P831: Origin-Host = ar-lnx-vm050.cisco.com 05/14/2015 5:45:29.479: P831: Session-Id = .;2096298391;3 05/14/2015 5:45:29.479: P831: Auth-Application-Id = 1 05/14/2015 5:45:29.479: P831: Origin-Realm = xyz.com 05/14/2015 5:45:29.479: P831: Tracing the packet after running the rules and policies 05/14/2015 5:45:29.479: P831: Using Client: vm050 05/14/2015 5:45:29.479: P831: FastRule Engine called for packet 05/14/2015 5:45:29.479: P831: Fastrule return = 0 05/14/2015 5:45:29.479: P831: Authorizing with Service local-users 05/14/2015 5:45:29.479: P831: Getting User user.1's UserRecord from UserList Default 05/14/2015 5:45:29.479: P831: No UserRecord found for User user.1 in UserList Default, but none \_required\_ for Authorization. 05/14/2015 5:45:29.479: P831: Trace of Diameter Packet 05/14/2015 5:45:29.479: P831: User-Name = user.1 05/14/2015 5:45:29.479: P831: Result-Code = Diameter-Authentication-Rejected 05/14/2015 5:45:29.479: P831: Auth-Request-Type = AUTHORIZE\_ONLY 05/14/2015 5:45:29.479: P831: Origin-Host = 10.81.79.81 05/14/2015 5:45:29.479: P831: Session-Id = .;2096298391;3 05/14/2015 5:45:29.479: P831: Auth-Application-Id = 1 05/14/2015 5:45:29.479: P831: Origin-Realm = cisco.com 05/14/2015 5:45:29.479: P831: Sending response to ar-lnx-vm050.cisco.com 05/14/2015 5:45:29.479: P831: Packet successfully removed 05/14/2015 5:45:29.480: P831: Packet Deleted

#### <span id="page-7-1"></span>**Configuring External Authentication Service**

See for more information on how to configure external authentication service.

# <span id="page-7-0"></span>**Configuring the Diameter Application in Prime Access Registrar**

For proxying a diameter application message in Prime Access Registrar, ensure that you do the following:

I

- **•** [Configuring the Transport Management Properties](#page-8-0)
- **•** [Registering Applications IDs](#page-9-0)
- **•** [Configuring the Diameter Peers](#page-10-0)
- **•** [Configure the Diameter Service](#page-11-0)

#### <span id="page-8-0"></span>**Configuring the Transport Management Properties**

You need to log into the aregcmd using the CLI interface and configure the Transport Management properties in the **Radius/Advanced/Diameter/**.

```
[ //localhost/Radius/Advanced/Diameter ]
    IsDiameterEnabled = TRUE
    General/
        Product = CPAR
        Version = 7.2.0.0
        AuthApplicationIdList = 1
        AcctApplicationIdList = 3
    TransportManagement/
        Identity = 10.77.240.69
        Realm = abc.com
        WatchdogTimeout = 500
        ValidateIncomingMessages = FALSE
        ValidateOutgoingMessages = TRUE
        MaximumNumberofDiameterPackets = 8194
        ReserveDiameterPacketPool = 0
        DiameterPacketSize = 2048
        AdvertisedHostName/
         SCTPOptions/
             MaxInitRetry = 3
             MaxInboundStream = 4
            MaxOutboundstream = 5
             EnableHeartbeat = FALSE
```
HeartbeatInterval = 500

You need to set the Identity and AdvertisedHostName properties to IP Address or hostname of the machine in which Prime Access Registrar is installed.

```
--> set Identity 10.77.240.69
Set Identity 10.77.240.69
--> cd AdvertisedHostName
set 1 10.77.240.69
Set the Realm in which Cisco Prime Access Registrar server is present.
--> set Realm cisco.com
Set Realm cisco.com
Save the configuration
--> save
Validating //localhost...
Saving //localhost...
1s[ //localhost/Radius/Advanced/Diameter/TransportManagement ]
     Identity = 10.77.240.69
     Realm = cisco.com
    WatchdogTimeout = 500
    ValidateIncomingMessages = FALSE
```

```
 ValidateOutgoingMessages = TRUE
 MaximumNumberofDiameterPackets = 8194
 ReserveDiameterPacketPool = 0
 DiameterPacketSize = 2048
 AdvertisedHostName/
     1. 10.77.240.69
 SCTPOptions/
     MaxInitRetry = 3
     MaxInboundStream = 4
     MaxOutboundstream = 5
     EnableHeartbeat = FALSE
     HeartbeatInterval = 500
```
The description for these properties is available at:

[http://www.cisco.com/en/US/docs/net\\_mgmt/access\\_registrar/5.1/user/guide/objects.html#wp1145662](http://www.cisco.com/en/US/docs/net_mgmt/access_registrar/5.1/user/guide/objects.html#wp1145662)

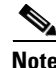

**Note** Prime Access Registrar can only listen to one port for diameter connections. In the above configuration, the port number is 3868. All of the diameter clients must use this port number to communicate with the Prime Access Registrar.

### <span id="page-9-0"></span>**Registering Applications IDs**

You need to register the applications IDs for which Prime Access Registrar needs to route the Diameter Messages.

#### **Registering the Gy application to a diameter stack**

To register the Gy application to a diameter stack,

```
Step 1 Move to the //localhost/Radius/Advanced/Diameter/General directory.
            [ //localhost/Radius/Advanced/Diameter ]
                 IsDiameterEnabled = TRUE
                 General/
                 TransportManagement/
            --> cd General/
            [ //localhost/Radius/Advanced/Diameter/General ]
            Product = Cisco Prime Access Registrar
            Version = 7.2.0.0
            AuthApplicationIdList = 1
            AcctApplicationIdList =
```
For description of these properties, see .

**Step 2** Set the AuthApplicationIdList to list of colon separated values of Application Ids.

--> set AuthApplicationIdList "4"

Set AuthApplicationIdList 4

### <span id="page-10-0"></span>**Configuring the Diameter Peers**

You need to configure the Diameter Peers such as clients and servers in the **/radius/clients** and **/radius/remoteservers** directories. The following is an example for configuring a Diameter client:

```
[ //localhost/Radius/Clients/70dia ]
```

```
 Name = 70dia
 Description =
 Protocol = diameter
 HostName = 10.81.79.241
 PeerPort = 3868
 Vendor =
 IncomingScript~ =
 OutgoingScript~ =
 AdvertisedHostName =
 AdvertisedRealm =
InitialTimeout = 1000 MaxIncomingRequestRate = 0
 WatchDogTimeout = 500
 SCTP-Enabled = FALSE
 TLS-Enabled = FALSE
```
The following is an example for configuring a Diameter remote server:

```
[ //localhost/Radius/RemoteServers/lap ]
    Name = lap
    Description =
    Protocol = diameter
    HostName = 10.77.144.34
   Port = 3868 DestinationRealm = cisco.com
    ReactivateTimerInterval = 300000
    Vendor =
    IncomingScript~ =
    OutgoingScript~ =
    MaxTries = 3
    MaxTPSLimit = 0
    MaxSessionLimit = 0
    InitialTimeout = 2000
    LimitOutstandingRequests = FALSE
    MaxPendingPackets = 0
    MaxOutstandingRequests = 0
    DWatchDogTimeout = 2500
    SCTP-Enabled = FALSE
    TLS-Enabled = FALSE
    AdvertiseHostName =
    AdvertiseRealm =
```
For description of these properties, see .

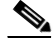

I

**Note** In order to resolve the hostnames and get the IP addresses, the Prime Access Registrar should either be configured with a DNS server IP, or the client's hostnames and IP addresses should be included in the /etc/hosts file.

```
# Do not remove the following line, or various programs
# that require network functionality will fail.
127.0.0.1 Prime Access Registrar localhost.localdomain localhost
172.16.29.7 GGSN-Gy
::1 localhost6.localdomain6 localhost6
```
## <span id="page-11-0"></span>**Configure the Diameter Service**

To configure the Diameter Service to route the Diameter Messages,

```
Step 1 Add a Service of type diameter in /Radius/Services/.
            --> cd /Radius/Services/
            --> add dia-proxy
            Added dia-proxy
            --> cd dia-proxy
             [ //localhost/Radius/Services/dia-proxy ]
                 Name = dia-proxy
                 Description =
                 Type =
            --> set Type diameter
            Set Type diameter
Step 2 Configure the sticky properties.
            --> set EnableSticky TRUE
            Set EnableSticky TRUE
            \leftarrow > \left.\right. ls
             [ //localhost/Radius/Services/dia-proxy ]
                 Name = dia-proxy
                 Description =
                 Type = diameter
                 IncomingScript~ =
                 OutgoingScript~ =
                 EnableSticky = TRUE
                 StickySessionKey = 
                 StickyCreationCmdList = 
                 StickyDeletionCmdList = 
                 MultiplePeersPolicy = Failover
                 PeerTimeOutPolicy = FailOver
                 DiaRemoteServers/
            --> set StickySessionKey Session-Id#1
            Set StickySessionKey Session-Id#1
            --> set StickyCreationCmdList 265
            Set StickyCreationCmdList 265
            --> set StickyDeletionCmdList 275
            Set StickyDeletionCmdList 275
            --> set MultiplePeersPolicy RoundRobin
```
 $\mathbf I$ 

Set MultiplePeersPolicy RoundRobin --> ls [ //localhost/Radius/Services/dia-proxy ] Name = dia-proxy Description = Type = diameter IncomingScript~ = OutgoingScript~ = EnableSticky = TRUE StickySessionKey = Session-Id#1 StickyCreationCmdList = 265 StickyDeletionCmdList = 275 MultiplePeersPolicy = RoundRobin PeerTimeOutPolicy = FailOver DiaRemoteServers/

**Step 3** Add the peers to which Prime Access Registrar needs to load balance the diameter messages.

```
[ //localhost/Radius/RemoteServers/dia1 ]
    Name = dia1
    Description =
    Protocol = diameter
    HostName = 192.168.30.88
   Port = 3868 DestinationRealm =
    ReactivateTimerInterval = 300000
    Vendor =
    IncomingScript~ =
    OutgoingScript~ =
    MaxTries = 3
    MaxTPSLimit = 0
    MaxSessionLimit = 0
    InitialTimeout = 2000
    LimitOutstandingRequests = FALSE
    MaxPendingPackets = 0
    MaxOutstandingRequests = 0
    DWatchDogTimeout = 2500
    SCTP-Enabled = FALSE
    TLS-Enabled = FALSE
    AdvertiseHostName =
    AdvertiseRealm =
[ //localhost/Radius/RemoteServers/dia2 ]
    Name = dia2
    Description =
    Protocol = diameter
    HostName =
   Port = 0 DestinationRealm =
    ReactivateTimerInterval = 300000
    Vendor =
    IncomingScript~ =
    OutgoingScript~ =
    MaxTries = 3
    MaxTPSLimit = 0
    MaxSessionLimit = 0
    InitialTimeout = 2000
    LimitOutstandingRequests = FALSE
    MaxPendingPackets = 0
    MaxOutstandingRequests = 0
    DWatchDogTimeout = 2500
    SCTP-Enabled = FALSE
    TLS-Enabled = FALSE
```

```
 AdvertiseHostName =
                 AdvertiseRealm =
            --> cd diaRemoteServers/
            [ //localhost/Radius/Services/dia-proxy/DiaRemoteServers ]
                 Entries 0 to 0 from 0 total entries
                 Current filter: <all>
            --> add dia1
            Added dia1
            --> cd dia1/
            [ //localhost/Radius/Services/dia-proxy/DiaRemoteServers/dia1 ]
                 Name = dia1
                 Metric = 2
                Weight = 0 IsActive = TRUE
            --> cd ..
            [ //localhost/Radius/Services/dia-proxy/DiaRemoteServers ]
                 Entries 1 to 1 from 1 total entries
                 Current filter: <all>
                 dia1/
            --> add dia2
            Added dia2
            --> cd dia2
            [ //localhost/Radius/Services/dia-proxy/DiaRemoteServers/dia2 ]
                 Name = dia2
                 Metric = 3
                Weight = 0 IsActive = TRUE
Step 4 Save the configuration details.
            --> save
            Validating //localhost...
            Saving //localhost...
```
#### **Step 5** Set DefaultAuthenticationService and DefaultAuthorizationService in /Radius directory.

```
--> set DefaultAuthenticationService dia-proxy
```
Set DefaultAuthenticationService dia-proxy

--> set DefaultAuthorizationService dia-proxy

Set DefaultAuthorizationService dia-proxy

--> save Validating //localhost... Saving //localhost...

--> exit Logging out of localhost...

I

**Step 6** Restart the Prime Access Registrar server.

/cisco-ar/bin/arserver restart

The following illustrates the diameter proxy service configuration which load balances the diameter messages to the remote peers.

```
[ /Radius/Services/dia-proxy ]
    Name = dia-proxy
    Description =
    Type = diameter
    IncomingScript~ =
    OutgoingScript~ =
    EnableSticky = TRUE
    StickySessionKey = Session-Id#1
    StickyCreationCmdList = 265
    StickyDeletionCmdList = 275
    MultiplePeersPolicy = RoundRobin
     PeerTimeOutPolicy = FailOver
    DiaRemoteServers/
        Entries 1 to 2 from 2 total entries
         Current filter: <all>
         dia1/
             Name = dia1
            Metric = 2Weight = 0 IsActive = TRUE
         dia2/
             Name = dia2
             Metric = 3
            Weight = 0 IsActive = TRUE
```
For description of these properties, see .

#### **Group-Based Load Balancing in Diameter Proxy Server Configuration**

Prime Access Registrar allows you to create two or more groups of Diameter remote servers in a Diameter proxy service configuration. Each of these groups will have a unique set of remote servers, i.e. no two groups will share the same remote server.

The traffic between each of these groups is load-balanced in failover mode; while traffic between remote servers within the same group is load-balanced based on round-robin or failover mode depending on the existing Diameter configuration. The priority of each of the groups is set with the help of metrics.

The workflow for group-based load balancing is as given below:

- **1.** Traffic from Prime Access Registrar to remote server, via Diameter proxy service, is directed through the first group, till Prime Access Registrar has active communication channel with at least one remote server belonging to the first group.
- **2.** When Prime Access Registrar loses connectivity with all the remote servers in the first group, it directs the rest of the Diameter traffic towards remote servers belonging to the second group.
- **3.** Within a group, the load-balancing logic is chosen based on the configuration:
	- **a.** If the load-balancing logic is configured to be round-robin, the traffic is distributed across all the active remote servers.

**b.** If the load-balancing logic is configured to be failover, the traffic is directed towards first priority remote server. When Prime Access Registrar loses connectivity with the first priority remote server, it directs the subsequent traffic towards the second priority remote server. The priority of the Diameter remote servers, in case of failover logic, is set with the help of metrics.

For more information about Diameter server group parameters, see GroupServers, page 2-22.

Following is a sample configuration of the Diameter group server:

```
[ //localhost/Radius/GroupServers ]
    Entries 1 to 2 from 2 total entries
    Current filter: <all>
    Group1/
        Name = Group1
        Description =
        MultiplePeersPolicy = RoundRobin/Failover
        PeerTimeOutPolicy = FailOver/SendError/DropPacket
        DiaRemoteServers/
            Entries 1 to 2 from 2 total entries
            Current filter: <all>
            vm023/
                Name = vm023Metric = 1Weight = 0 IsActive = TRUE
             vm045/
               Name = vm045 Metric = 2
                Weight = 0 IsActive = TRUE
    Group2/
        Name = Group2
        Description =
        MultiplePeersPolicy = Failover/RoundRobin
        PeerTimeOutPolicy = FailOver/SendError/DropPacket
        DiaRemoteServers/
            Entries 1 to 2 from 2 total entries
           Current filter: <all>
             vm052/
                Name = vm052Metric = 1
                Weight = 0 IsActive = TRUE
             vm062/
               Name = vm062 Metric = 2
                Weight = 0 IsActive = TRUE
[ //localhost/Radius/Services/diapro ]
    Name = diapro
    Description =
    Type = diameter
    IncomingScript~ =
    OutgoingScript~ =
    MultiplePeersPolicy = GroupFailover(/Failover/RoundRobin/ImsiRangebased)
    ServerGroups/
         Entries 1 to 2 from 2 total entries
        Current filter: <all>
        Group1/
```
 $\mathbf I$ 

```
 Name = Group1
     Metric = 1
     IsActive = TRUE
 Group2/
     Name = Group2
     Metric = 2
     IsActive = TRUE
```
# <span id="page-16-0"></span>**Writing Diameter Application in Prime Access Registrar**

Prime Access Registrar supports extensibility by allowing users to create new:

- **•** authentication/authorization applications
- **•** accounting applications
- **•** command codes
- **•** AVP's

This section contains the following topics:

- **•** [Configuring rex script/service for Diameter](#page-16-1)
- **•** [Scripting in Diameter](#page-17-0)
- **•** [Diameter Environment Variables](#page-17-1)
- **•** [Sample rex script/service](#page-18-0)
- **•** [Traces/Logs](#page-19-0)

### <span id="page-16-1"></span>**Configuring rex script/service for Diameter**

To configure script/service for diameter using aregcmd:

**Step 1** Add diameter AVPs in //localhost/Radius/Advanced/DiameterDictionary/DiameterAttributes other than Base stack AVPs.

```
[ //localhost/Radius/Advanced/DiameterDictionary/DiameterAttributes/test ]
    Name = test
    Description =
    Attribute =
    VendorID = 0
    Mandatory = May
    May-Encrypt = No
    Protected = May
    Type =
```
**Step 2** Write a rex script (C/C++) and add it in the scripting point or rex service.

```
[ //localhost/Radius/Services/diaservice ]
   Name = diaservice
   Description =
   Type = rex
   IncomingScript~ =
   OutgoingScript~ =
   OutagePolicy~ = RejectAll
   OutageScript~ =
   Filename = librexscript.so
```
ו

```
EntryPoint = DiaService
InitEntryPoint =
InitEntryPointArgs =
```
Refer to [Sample rex script/service, page 4-19](#page-18-0).

### <span id="page-17-0"></span>**Scripting in Diameter**

Prime Access Registrar supports 'rex' scripts for Diameter protocol. The script can be configured only as the server incoming script. The commands available for scripting are restricted to 'get' and 'put' on the dictionaries. While setting a value to an attribute, the following convention needs to be followed "<type number>,<value>". For example, if a 'Class' attribute needs to be added to the response dictionary with value as "classvalue", then set it as follows in the script:

**pResponse->put( pResponse, "Class", "1,classvalue", REX\_REPLACE );**

The following is the list of supported scripting types with the respective type numbers:

```
AVP_STRING_TYPE = 1 
AVP_ADDRESS_TYPE = 2
AVP_INTEGER32_TYPE = 3
AVP_UINTEGER32_TYPE = 4
AVP_UTF8_STRING_TYPE = 6
AVP_ENUM_TYPE = 7
AVP_TIME_TYPE = 11
```
Setting response attributes via a script is the only mechanism to add authorization attributes for Diameter requests.

### <span id="page-17-1"></span>**Diameter Environment Variables**

This section lists the environment variables that you can use in scripts for Diameter messages.

[Table 4-1](#page-18-1) lists the Diameter Environment variables and descriptions.

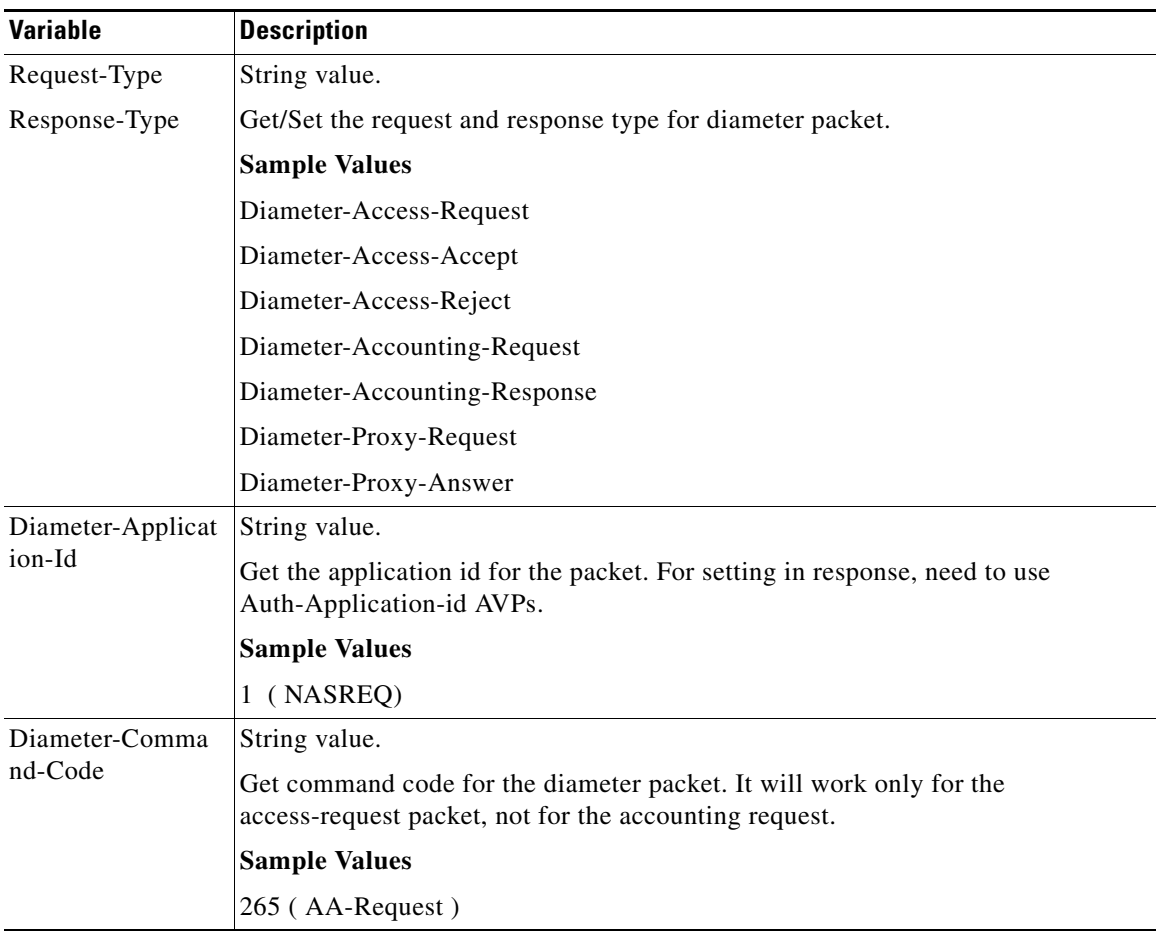

<span id="page-18-1"></span>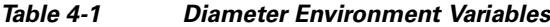

## <span id="page-18-0"></span>**Sample rex script/service**

 $\mathbf I$ 

```
int REXAPI DiaService( int iScriptingPoint,
                        rex_AttributeDictionary_t* pRequest,
                        rex_AttributeDictionary_t* pResponse,
                        rex_EnvironmentDictionary_t* pEnviron )
{
     if( iScriptingPoint == REX_START_SERVICE || iScriptingPoint == REX_STOP_SERVICE )
         return REX_OK;
     int iRetVal = REX_ERROR;
     const char* pszRequestType = pEnviron->get( pEnviron, "Request-Type");
     const char* pszAppId = pEnviron->get( pEnviron, "Diameter-Application-Id" );
     const char* pszCmdCode= pEnviron->get( pEnviron, "Diameter-Command-Code" );
     if(!( pszRequestType && pszAppId && pszCmdCode ))
         return iRetVal;
// check the request type, Application id and command code
/*
Request / Response types
Diameter-Access-Request
Diameter-Access-Accept
Diameter-Access-Reject
Diameter-Accounting-Request
Diameter-Accounting-Response
```

```
*/
     if( (strcmp( pszRequestType, "Diameter-Access-Request") == 0) && (strcmp( 
pszAppId,"1") ==0 ) && (strcmp( pszCmdCode,"265\
" ) == 0 ) )
     {
// our application
// example how to get DiaAttrib from the packet.
        const char* pszSessionId = pRequest ->get( pRequest, "Session-Id", 0, 0 );
// print in trace
         if( pszSessionId )
             pEnviron->trace( pEnviron, 5, "Diameter Session Id: %s", pszSessionId );
// example: how to add dia attrib in response packet
         pResponse->put( pResponse, "Calling-Station-Id", "1,00-01-02-03-05", REX_APPEND );
         pEnviron->put( pEnviron, "Response-Type", "Diameter-Access-Accept");
        iRetVal = REX OK;
     }
     return iRetVal;
}
```
### <span id="page-19-0"></span>**Traces/Logs**

05/14/2015 6:11:05.796: P79: Packet received from 10.81.79.81 05/14/2015 6:11:05.796: P79: Application id: 1, Cmd code: 265, Flag: 0x80 05/14/2015 6:11:05.796: P79: Using Client: vm050 05/14/2015 6:11:05.796: P79: Packet successfully added 05/14/2015 6:11:05.796: P79: Trace of Diameter Packet 05/14/2015 6:11:05.796: P79: Destination-Realm = cisco.com 05/14/2015 6:11:05.796: P79: User-Name = bob 05/14/2015 6:11:05.796: P79: User-Password = <encrypted> 05/14/2015 6:11:05.796: P79: Auth-Request-Type = AUTHORIZE\_ONLY 05/14/2015 6:11:05.796: P79: Origin-Host = ar-lnx-vm050.cisco.com 05/14/2015 6:11:05.796: P79: Session-Id = .;2096298391;2 05/14/2015 6:11:05.796: P79: Auth-Application-Id = 1 05/14/2015 6:11:05.796: P79: Origin-Realm = xyz.com 05/14/2015 6:11:05.796: P79: Tracing the packet after running the rules and policies 05/14/2015 6:11:05.796: P79: Using Client: vm050 05/14/2015 6:11:05.796: P79: FastRule Engine called for packet 05/14/2015 6:11:05.796: P79: Fastrule return = 0 05/14/2015 6:11:05.796: P79: Authorizing with Service DiaService 05/14/2015 6:11:05.796: P79: Rex: environ->get( "Request-Type" ) -> "Diameter-Access-Request" 05/14/2015 6:11:05.797: P79: Rex: environ->get( "Diameter-Application-Id" ) -> "1" 05/14/2015 6:11:05.797: P79: Rex: environ->get( "Diameter-Command-Code" ) -> "265" 05/14/2015 6:11:05.797: P79: Rex: request->get( "Session-Id", 0 ) -> ".;2096298391;2" 05/14/2015 6:11:05.797: P79: Diameter Session Id: .;2096298391;2 05/14/2015 6:11:05.797: P79: Rex: response->put( "Calling-Station-Id", "1,00-01-02-03-05", 0 ) -> TRUE 05/14/2015 6:11:05.797: P79: Rex: environ->put( "Response-Type", "Diameter-Access-Accept" ) -> TRUE 05/14/2015 6:11:05.797: P79: Trace of Diameter Packet 05/14/2015 6:11:05.797: P79: User-Name = bob 05/14/2015 6:11:05.797: P79: Result-Code = Diameter-Success 05/14/2015 6:11:05.797: P79: Auth-Request-Type = AUTHORIZE\_ONLY 05/14/2015 6:11:05.797: P79: Origin-Host = 10.81.79.81 05/14/2015 6:11:05.797: P79: Session-Id = .;2096298391;2<br>05/14/2015 6:11:05.797: P79: Calling-Station-Id = 1,00-0  $Calling-Station-Id = 1,00-01-02-03-05$ 05/14/2015 6:11:05.797: P79: Auth-Application-Id = 1 05/14/2015 6:11:05.797: P79: Origin-Realm = cisco.com 05/14/2015 6:11:05.797: P79: Sending response to ar-lnx-vm050.cisco.com

```
05/14/2015 6:11:05.797: P79: Packet successfully removed
05/14/2015 6:11:05.797: P79: Packet Deleted
```
# <span id="page-20-0"></span>**Translation Framework for Diameter**

Prime Access Registrar supports translation of an incoming RADIUS request to a Diameter request and vice versa.

The following services are created to set up the translation framework:

- Radius-Diameter—For translation of incoming RADIUS request to Diameter equivalent and then the Diameter response to RADIUS equivalent.
- **•** Diameter-Radius—For translation of incoming Diameter request to RADIUS equivalent and then the RADIUS response to Diameter equivalent.

For both the translation services, Prime Access Registrar uses the following scripting points to operate on the original packet and on the newly translated packet based on request and response mapping:

- **•** PreRequestTranslationScript—To add/modify/delete incoming RADIUS/Diameter attribute values in the request before translation
- **•** PostRequestTranslationScript—To add/modify/delete translated Diameter/RADIUS attributes in the request after translation
- **•** PreResponseTranslationScript—To add/modify/delete Diameter/RADIUS attribute values in the response before translation
- **•** PostResponseTranslationScript—To add/modify/delete RADIUS/Diameter attributes in the response after translation

RADIUS to Diameter translation comes with the 3GPP reverse authorization, if the property is set as True. In that case, the request command mapping must not be defined because the new diameter request is created from the radius request by the 3GPP reverse authorization service. When the diameter response is received from the diameter proxy service, it translates the Diameter response to RADIUS response based on the response mapping configuration and sends radius response to the client.

Prime Access Registrar supports CoA and PoD translation to Re-Auth-Request (RAR) / Abort-Session-Request (ASR), which is triggered directly to Diameter Client without any DRA. Prime Access Registrar sends the translated RAR/ASR packets to client, by configuring a parameter **SendRAR-ASRToClient**. You must also configure the Diameter client to which the packet needs to be sent using the host name of the client in the translation service.

Both these translation services create and maintain appropriate states (with the necessary identifiers, packet pointers, etc) to correlate Request to Response. The states will be cleared if present beyond the 'Timeout' property value and all the retries have been exhausted. You can configure the number of retries under Diameter-RemoteServers.

For more information about the translation parameters, see Simple Services, page 2-24.

#### **CLI for RADIUS-Diameter Translation**

Following is the CLI for RADIUS to Diameter translation:

```
[ //localhost/Radius/Services/rad-dia-trans ] 
    Name = rad-dia-trans 
    Description = 
    Type = radius-diameter 
     SendRAR-ASRToClient = true 
    ClientHostName =
```

```
 DiameterApplicationId = 5 
 ProxyServiceName = dia 
 EnableRequestCommandMappings = true 
 PreRequestTranslationScript~ = sm 
 PostRequestTranslationScript~ = 
 PreResponseTranslationScript~ = env 
 PostResponseTranslationScript~ = 
 RequestMapping/ 
     CommandMappings/ 
         Radius-CoA-Request = Re-Auth 
         Radius-PoD-Request = Abort-Session 
     AVPMappings/ 
         Calling-Station-Id = Session-Id 
     AVPsToBeAdded/ 
         Re-Auth-Request-Type = AUTHORIZE_AUTHENTICATE 
     EnvironmentMappings/ 
 ResponseMapping/ 
     ResultCodeMappings/ 
         Diameter-Success = Radius-PoD-ACK 
         Diameter-Unable-To-Deliver = Radius-PoD-Nak 
     AVPMappings/ 
     AVPsToBeAdded/ 
     EnvironmentMappings/
```
#### **CLI for Diameter-RADIUS Translation**

Following is the CLI for Diameter to RADIUS translation:

```
[ /Radius/Services/dia-rad ]
    Name = dia-rad
    Description =
    Type = diameter-radius
     ProxyServiceName = rad-proxy
    PreRequestTranslationScript~ =
    PostRequestTranslationScript~ = dia-rad-addpassword
    PreResponseTranslationScript~ =
    PostResponseTranslationScript~ = diareadwritetest
    RequestMapping/
        CommandMappings/
             AA = Radius-Access-Request
         AVPMappings/
            Origin-Host = NAS-Identifier
             User-Name = User-Name
         AVPsToBeAdded/
            NAS-Port = 1
        EnvironmentMappings/
    ResponseMapping/
        ResultCodeMappings/
             Radius-Access-Accept = Diameter-Success
             Radius-Access-Reject = Diameter-Unable-To-Deliver
         AVPMappings/
         AVPsToBeAdded/
         EnvironmentMappings/
```
# <span id="page-21-0"></span>**TLS Support for Diameter**

Prime Access Registrar supports Transport Level Security (TLS) mechanism for Diameter stack. The system provides an option to enable TLS for Diameter client and Diameter remote server. When the TLS option is disabled, communication is established directly using the transport layer without applying any

I

encryption. The Diameter TLS feature uses the CiscoSSL libraries, which are available as part of the Prime Access Registrar package.

Following is the CLI configuration of a Diameter client with TLS support:

```
[ /Radius/Clients/vm31 ]
   Name = vm31 Description =
    Protocol = diameter
    HostName = ar-lnx-vm031.cisco.com
   PeerPort = 3868 Vendor =
    IncomingScript~ =
    OutgoingScript~ =
    AdvertisedHostName =
    AdvertisedRealm =
    MaxIncomingRequestRate = 0
    WatchDogTimeout = 500
    SCTP-Enabled = FALSE
    TLS-Enabled = TRUE
    TLSOptions/
         PrivateKeyPassword = cisco
         ServerCertificateFile = /opt/CSCOar/pki/cert.pem
        ServerKeyFile = /opt/CSCOar/pki/key.pem
        CACertificateFile = /opt/CSCOar/pki/root-cert.pem
         CACertificatePath =
         PeerVerificationMode = None/Optional/RequireCertificate
         VerificationDepth = 4
         EnableAutoChaining = True
```
Following is the CLI configuration of a Diameter remote server with TLS support:

```
[ /Radius/RemoteServers/vm58 ]
   Name = vm58 Description =
    Protocol = diameter
    HostName = ar-lnx-vm058.cisco.com
   Port = 4322 DestinationRealm = cisco.com
    ReactivateTimerInterval = 300000
    Vendor =
    IncomingScript~ =
    OutgoingScript~ =
    MaxTries = 3
    InitialTimeout = 2000
    LimitOutstandingRequests = FALSE
    MaxPendingPackets = 0
    MaxOutstandingRequests = 0
    DWatchDogTimeout = 2500
    SCTP-Enabled = FALSE
    TLS-Enabled = TRUE
    AdvertiseHostName =
    AdvertiseRealm =
    TLSOptions/
        PrivateKeyPassword = cisco
         ServerCertificateFile = /opt/CSCOar/pki/cert.pem
        ServerKeyFile = /opt/CSCOar/pki/key.pem
        CACertificateFile = /opt/CSCOar/pki/root-cert.pem
         CACertificatePath =
         PeerVerificationMode = None/Optional/RequireCertificate
         VerificationDepth = 4
         EnableAutoChaining = True
```
For descriptions of the TLS options, see the Network Resources, page 2-115 section of Chapter 2, "Using the Graphical User Interface."

# <span id="page-23-0"></span>**Managing Diameter Sessions**

Diameter provides two kinds of services namely authentication/authorization and accounting only (optional). Diameter sessions can be created when an authentication/authorization request comes from an access point or when an accounting start comes from an access point. When a Diameter client issues an authentication request, Prime Access Registrar sends the packet with a Session-Id AVP, which can be used to correlate a Diameter message with a user-session. When a Session Termination Request (STR) message is received from the Diameter client, Prime Access Registrar releases the sessions. Also Re-authentication requests must be mapped to the corresponding user session. In case of accounting packets, the session is created when the accounting start is received from the Diameter client. The session is deleted when the accounting stop message is received.

Prime Access Registrar creates a new session when it receives an authentication or accounting request packet from a Diameter client and when a user session is not already present. It allocates the resources for the particular session from the resource manager and stores the session in a session backing store. This session backing store is a file where session information is written. When a session termination message or an accounting stop message comes from the Diameter client, the session data is deleted from the backing store. Apart from this, Prime Access Registrar maintains the session state for every session it creates. Session cache will be supported for grouped AVPs.

For more information on session manager and its support for Diameter client, see SessionManagers, page 2-103.

# <span id="page-23-1"></span>**Blacklisting Support for Diameter Remote Server**

Prime Access Registrar supports blacklisting of IMSI or IP address values for Diameter remote servers.

You can choose to configure blacklisting as part of the outgoing script of a Diameter remote server with EAP-SIM or EAP-AKA service. For more information about blacklisting, see .

# <span id="page-23-2"></span>**SCTP Multihoming Support for Diameter Client and Remote Server**

Stream Control Transmission Protocol (SCTP) is an IP transport protocol that supports data exchange between exactly two endpoints. Multihoming feature of SCTP provides the ability for a single SCTP endpoint to support multiple IP addresses. With this feature, each of the two endpoints during an SCTP association can specify multiple points of attachment. Each endpoint will be able to receive messages from any of the addresses associated with the other endpoint. With the use of multiple interfaces, data can be sent to alternate addresses when failures occur and thus Prime Access Registrar runs successfully even during network failures.

Prime Access Registrar provides SCTP multihoming support for Diameter client and remote server. With this feature, you can configure multiple source and destination addresses on the Diameter client and remote server.

I

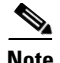

**Note** When you use Prime Access Registrar with CentOS, ensure that you configure the Diameter SCTP client and remote servers with different source ports in Prime Access Registrar.

The following shows an example configuration of Diameter remote server with multiple source and destination addresses:

```
[ //localhost/Radius/RemoteServers/Diameter-SCTP-Remote-Server ]
    Name = Diameter-SCTP-Remote-Server
    Description =
    Protocol = diameter
    HostName = 10.197.66.73
    DestinationPort = 3868
    DestinationRealm = cisco.com
    ReactivateTimerInterval = 2000
    Vendor =
     IncomingScript~ =
    OutgoingScript~ =
    MaxTries = 1
    MaxTPSLimit = 0
    MaxSessionLimit = 0
    InitialTimeout = 1500
    LimitOutstandingRequests = FALSE
    MaxPendingPackets = 0
    MaxOutstandingRequests = 0
    DWatchDogTimeout = 2000
     SCTP-Enabled = TRUE
    TLS-Enabled = FALSE
    AdvertiseHostName =
    AdvertiseRealm =
     SCTPParameters/
         SourcePort = 3868
        RTOInitial = 300
         RTOMin = 200
        RTOMax = 300 MaxInitRetransmits = 8
         AssociationMaxRetrans = 10
         PathMaxRetrans = 10
         RTOCookieLife = 60000
         HBInterval = 50
         SACKTimeout = 400
         InitNumOstreams = 65535
         InitMaxInstreams = 65535
     SCTPAdvertisedHostName/
         Local/
             1. 10.197.66.80
             2. 10.197.66.146
         Remote/
             1. 10.197.66.73
             2. 10.197.66.144
```
The following shows an example configuration of Diameter client with multiple source and destination addresses:

```
[ //localhost/Radius/Clients/Diameter-SCTP-Client ]
   Name = Diameter-SCTP-Client
    Description =
    Protocol = diameter
    HostName = 10.197.66.72
    PeerPort = 3868
    Vendor =
    IncomingScript~ =
```

```
 OutgoingScript~ =
 AdvertisedHostName =
 UserLogEnabled = FALSE
 AdvertisedRealm =
 InitialTimeout = 1000
 MaxIncomingRequestRate = 0
 KeepAliveTime = 0
 SCTP-Enabled = TRUE
 TLS-Enabled = FALSE
 SCTPParameters/
     SourcePort = 3868
    R \cdot \cap \text{Initial} = 100RTOMin = 100
    RTOMax = 100 MaxInitRetransmits = 8
     AssociationMaxRetrans = 10
     PathMaxRetrans = 5
     RTOCookieLife = 60000
     HBInterval = 50
    SACKTimeout = 200 InitNumOstreams = 65535
     InitMaxInstreams = 65535
 SCTPAdvertisedHostName/
     Local/
         1. 10.197.66.146
         2. 10.197.66.80
     Remote/
         1. 10.197.66.72
         2. 10.197.66.145
```
For details of the SCTP parameters, see SCTPParameters Section, page 2-117.

# <span id="page-25-0"></span>**Diameter Multiple Proxy Support**

Prime Access Registrar supports Diameter client configurations in multiple proxy mode. As part of this functionality, client-based Diameter connections can be established from multiple peers with the same IP address but with different source ports and origin-hosts.

The Origin-Host AVP is of type Diameter Identity and must be present in all Diameter messages. This AVP is unique to a host and indicates the endpoint that originated the Diameter message.

When Prime Access Registrar gets a connection from any peer, initially Capabilities Exchange messages (CER-CEA) are exchanged with the client. These messages allow the discovery of peer's identity and its capabilities.

After successful Capabilities exchange with the client, Prime Access Registrar selects the exact client object from the CLI, based on the Origin-Host in CER packet.

A new attribute **EnableMultiProxyMode** is added to the Diameter client configuration to support this feature. To use this feature, you must configure at least two clients in multiple proxy mode, with the same source IP.

Note the following:

- For all the clients configured in multiple proxy mode, the host name must be some name and not an IP address.
- **•** The current implementation of this feature supports only Diameter TCP and TLS connections. It does not support Diameter Routing Agent (DRA) and SCTP connections.

 $\mathbf I$ 

- The maximum number of clients that can be configured in multiple proxy mode with the same IP is 15.
- **•** All the clients configured in multiple proxy mode must have one and the same connection type; either TCP or TLS.

The following CLIs are sample configurations of two clients with same IP Address. **host-1** and **host-2** mentioned in the following samples are host names referring to the same IP address.

```
cli1/
Name = cli1Description =
Protocol = diameter
EnableMultiProxyMode = TRUE
HostName = host-1
PeerPort = 3868
Vendor =
IncomingScript~ =
OutgoingScript~ =
AdvertisedHostName =
UserLogEnabled =
AdvertisedRealm =
InitialTimeout = 1000
MaxIncomingRequestRate = 0
KeepAliveTime = 0
AuthSessionStateInASR = State-Maintained
SCTP-Enabled = FALSE
TLS-Enabled = FALSE
cli2/
Name = cli2
Description =
Protocol = diameter
EnableMultiProxyMode = TRUE
HostName = host-2PeerPort = 3868
Vendor =
IncomingScript~ =
OutgoingScript~ =
AdvertisedHostName =
UserLogEnabled = FALSE
AdvertisedRealm =
InitialTimeout = 1000
MaxIncomingRequestRate = 0
KeenAliveTime = 0AuthSessionStateInASR = State-Maintained
SCTP-Enabled = FALSE
TLS-Enabled = FALSE
```
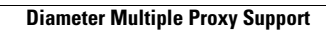

H

 $\mathsf I$ 

П